## Návod na použití aplikace

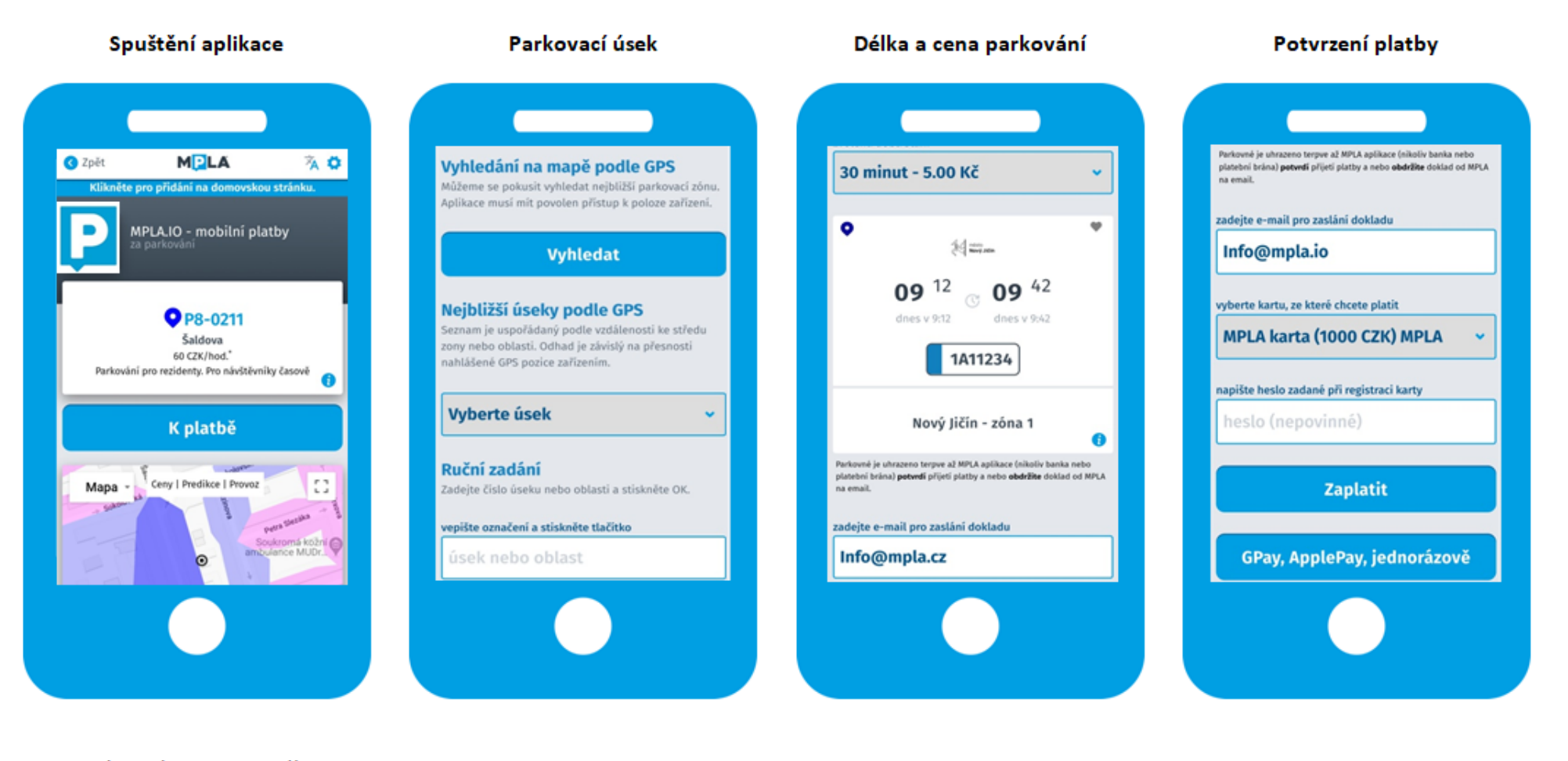

Zadejte do internetového prohlížeče http://mpla.io

Vyhledejte parkovací úsek na mapě nebo vyberte záložku PLATBY NA ULICI. Zadejte kód parkovacího úseku. Využít můžete i GPS zaměření, které zobrazí nejbližší parkovací úseky.

Vyberte délku parkování v roletovém menu (uvedeno včetně cen).

Potvrďte platbu kliknutím na tlačítko Zaplatit nebo zaplaťte jednorázově prostřednictvím GPay nebo ApplePay.